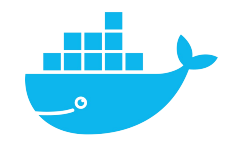

# **port volume**

Mag. Thomas Griesmayer

# Default port

#### \$ docker run tomcat ... \$ ifconfig docker0: inet 172.17.0.1 \$ docker ps CONTAINER ID IMAGE COMMAND CREATED STATUS PORTS a600e1bfacf4 tomcat "catalina.sh run" 25 min Up 8080 \$ docker inspect a600 "NetworkSettings": { 172.17.0.2:8080  $\leftarrow$   $\rightarrow$   $\circ$  $\mathbb{R}^2$ "Ports": { "8080/tcp": null **HTTP Status 404 - Not Found** }, "Gateway": "172.17.0.1", "IPAddress": "172.17.0.2"**Type Status Report**

Description The origin server did not find a current representation for the

#### Apache Tomcat/10.1.18

# Port mapping

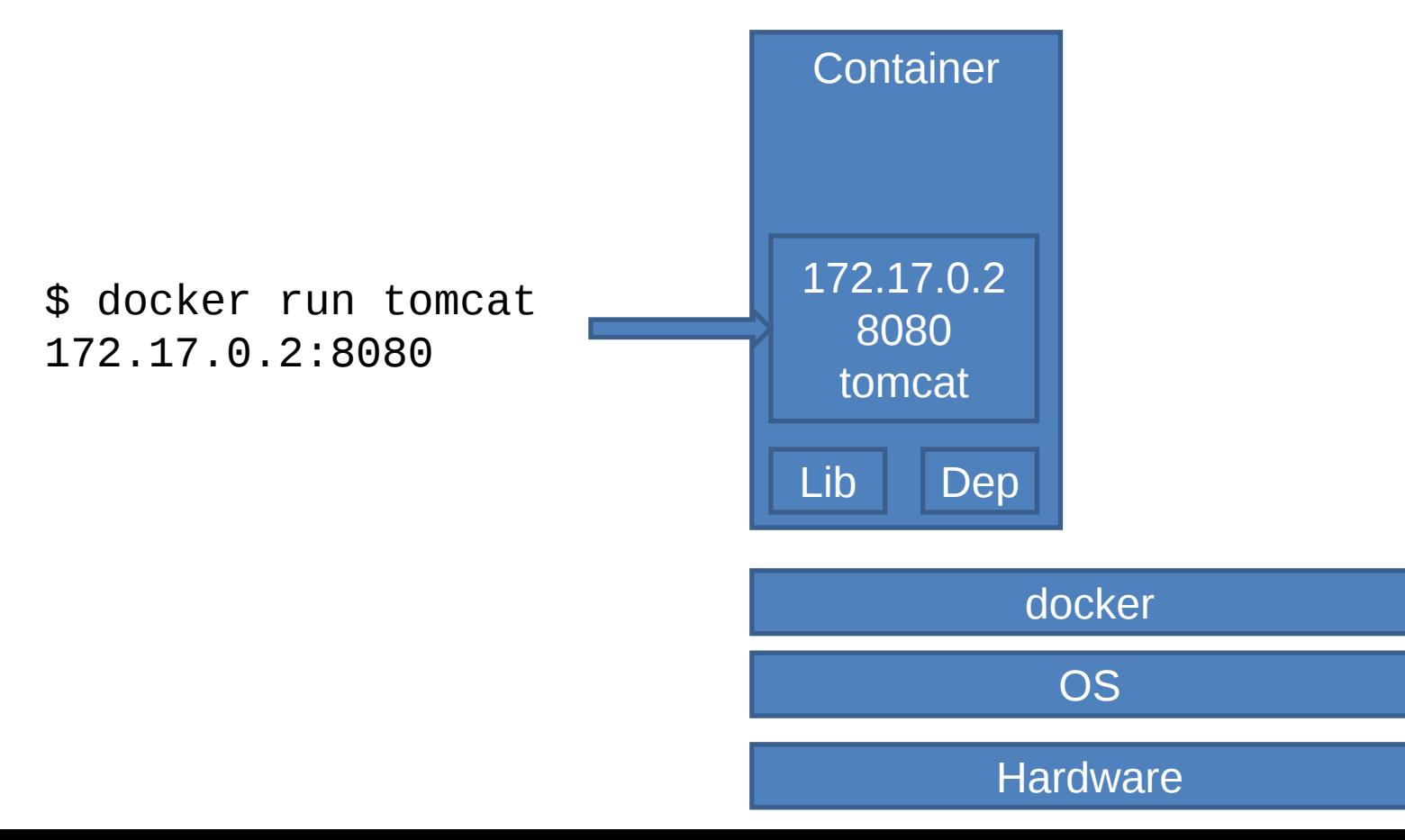

# port mapping

172.17.0.2:8080

```
$ docker run -p 4000:8080 tomcat
...
$ ifconfig
docker0: inet 172.17.0.1
$ docker ps
CONTAINER ID IMAGE CREATED STATUS PORTS
4c2754aaf71d tomcat 2 min Up 4000->8080/tcp
$ docker inspect 4c2
  "NetworkSettings": {
    "Ports": {
      "8080/tcp": [
     { "HostIp": "0.0.0.0","HostPort": "4000" },
     { "HostIp": "::", "HostPort": "4000" } ]
    "Gateway": "172.17.0.1",
                                                    8 172.17.0.1:4000
    "IPAddress": "172.17.0.2"
```
# Port mapping

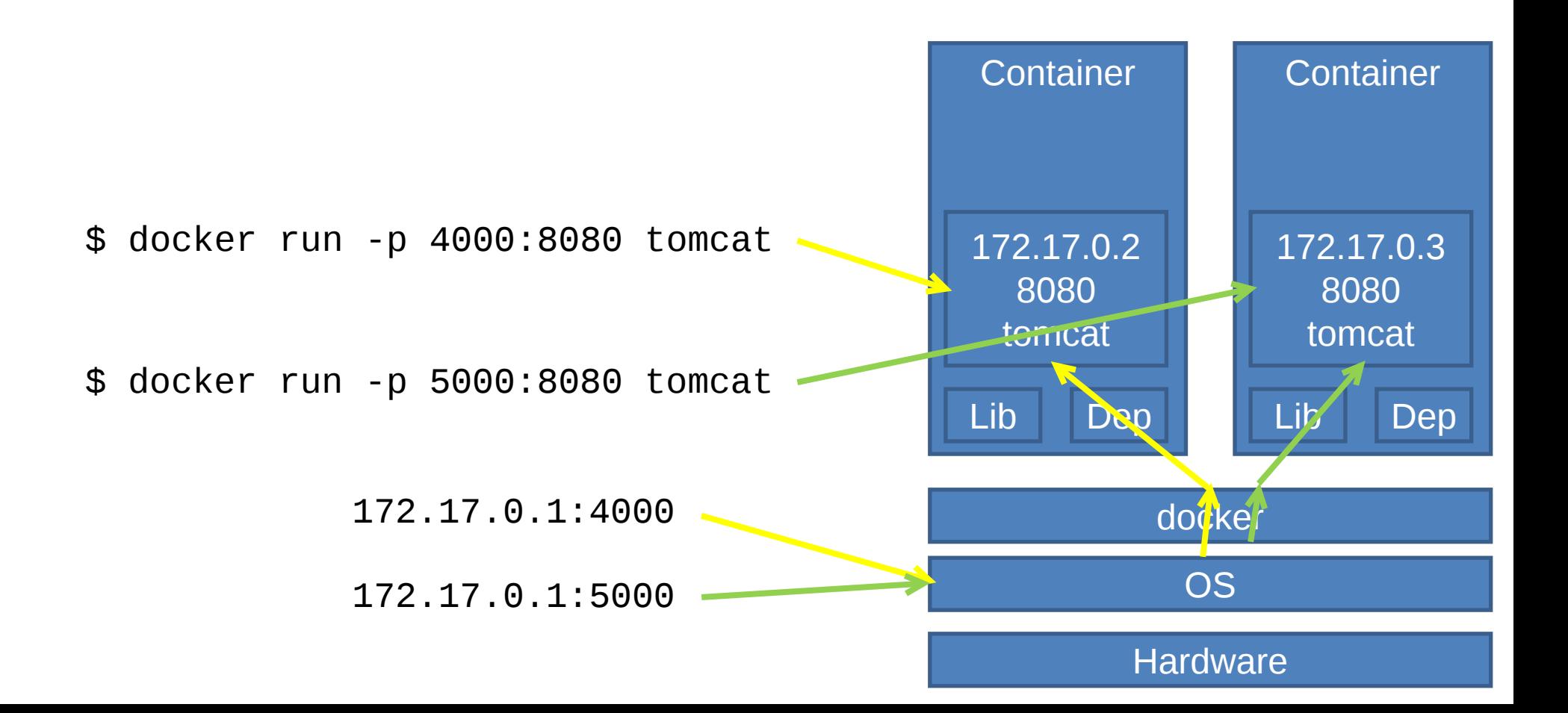

## no volume

```
$ docker run -it ubuntu /bin/bash
$ docker ps
CONTAINER ID IMAGE COMMAND NAMES
3e9624f3c9c4 ubuntu "/bin/bash" upbeat_haibt
# pwd
/root
# mkdir testdir
# touch testdir/f1.txt testdir/f2.txt
# ls
testdir
# ls testdir
f1.txt f2.txt
# exit
```
## no volume

\$ docker run -it ubuntu /bin/bash \$ docker ps CONTAINER ID IMAGE COMMAND NAMES 08d39b4cd96d ubuntu "/bin/bash" exciting\_williams # cd /root  $#$  ls # exit

- \$ docker run --name mysql1 mysql
- \$ docker stop mysql1
- \$ docker rm mysql1

\$ docker run --name mysql2 mysql

# Port mapping

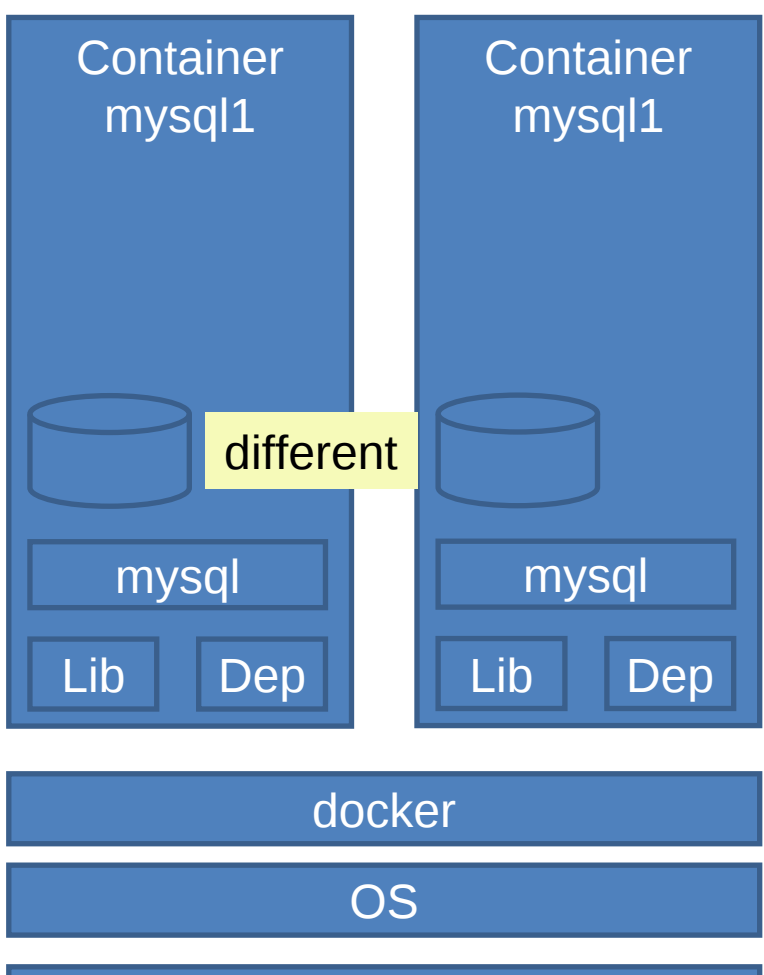

Hardware

- \$ docker run
	- --name mysql1
	- -v /home/docker/data:/var/lib/mysql mysql
- \$ docker stop mysql1
- \$ docker rm mysql1
- \$ docker run
	- --name mysql2 -v /home/docker/data:/var/lib/mysql mysql

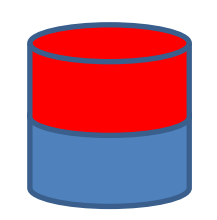

\$ mkdir /home/docker/data

# Port mapping

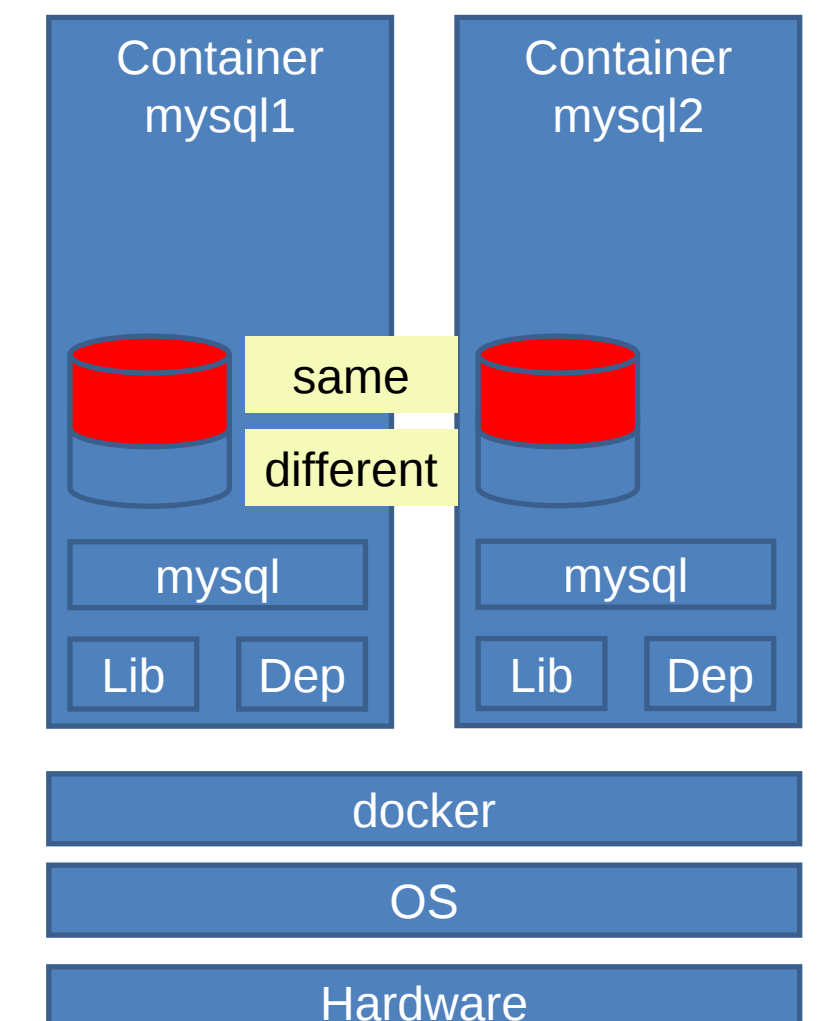

#### volume

```
$ pwd
/home/docker
$ mkdir data
$ ls data
$ docker run -it -v /home/docker/data/:/root/data ubuntu
                    /bin/bash
# cd \sim# ls
data
# echo Hallo >data/f1.txt
# echo Hallo >data/f2.txt
# exit
$ ls data/
f1.txt f2.txt
```
#### volume

\$ docker run -it -v /home/docker/data/:/root/data ubuntu /bin/bash

#  $cd$  ~ # ls data/ f1.txt f2.txt # exit

logs

\$ docker logs pedantic\_lumiere root@77d2916c2ca2:/# cd ~ root@77d2916c2ca2:~# ls data/ f1.txt f2.txt root@77d2916c2ca2:~# exit exit